# **SOSCleaner Documentation**

*Release 0.4.4*

**Jamie Duncan**

**Dec 20, 2019**

# Index

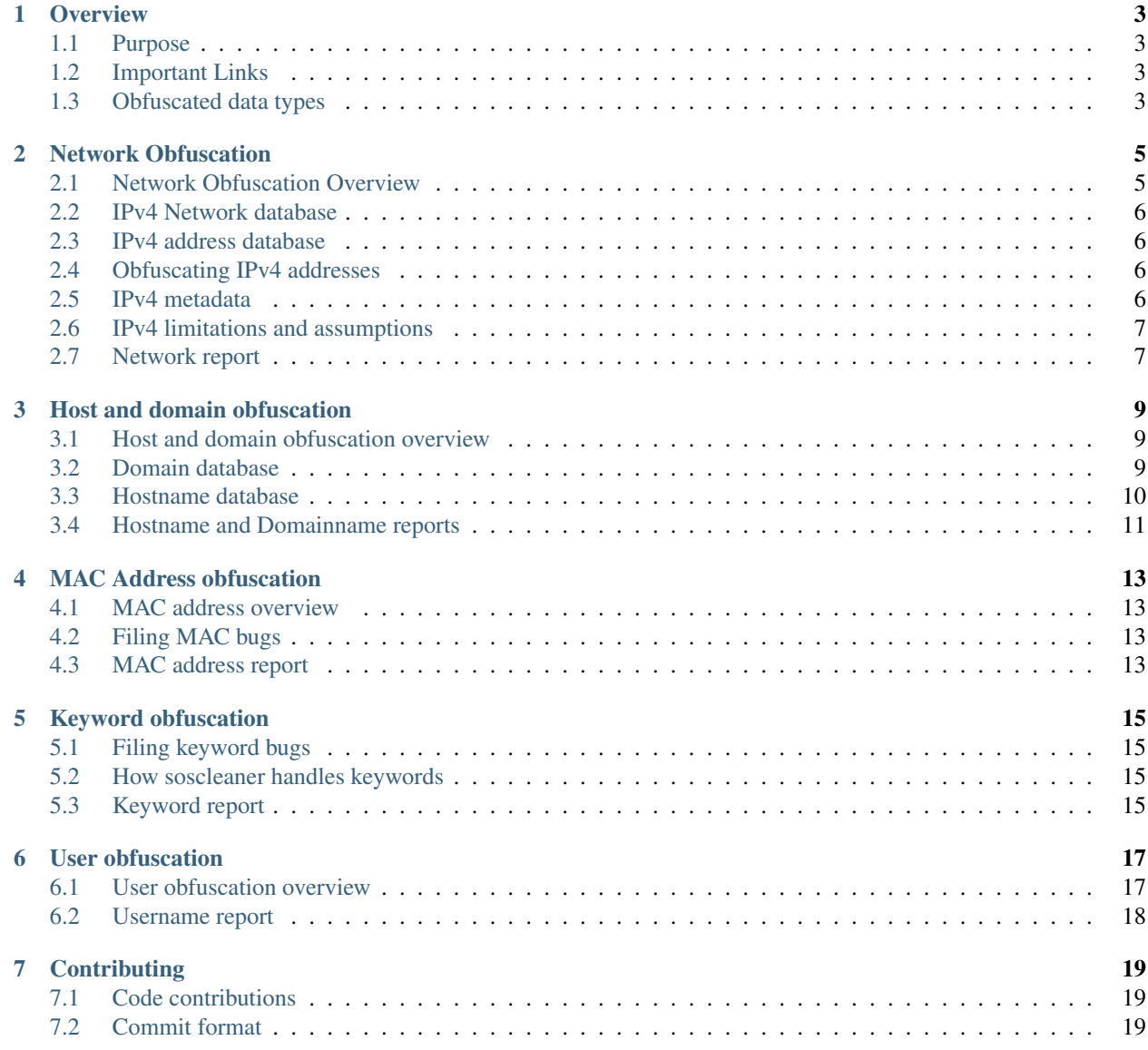

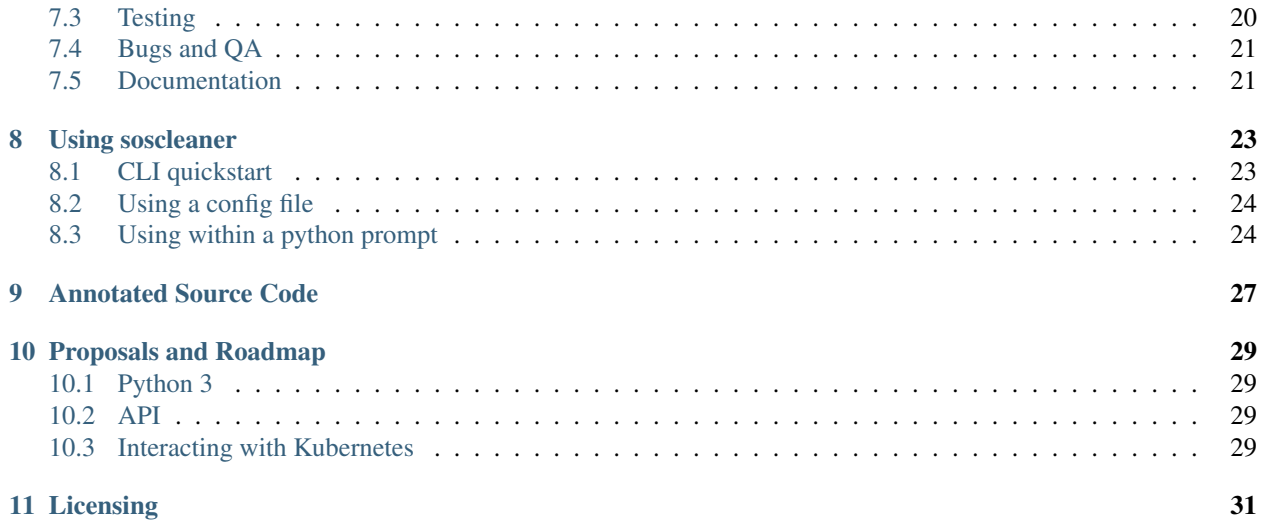

Soscleaner is an open-source tool to take an [sosreport,](https://access.redhat.com/solutions/3592) or any arbitrary dataset, and sanely obfuscate potentially sensitive information so it can be shared with outside parties for support. An unaltered copy of the data is maintained by the user so data can be mapped and suggestions supplied by a support team can still be actionable, even without the sensitive information.

# CHAPTER<sup>1</sup>

# **Overview**

## <span id="page-6-1"></span><span id="page-6-0"></span>**1.1 Purpose**

The goal of soscleaner's documentation is to provide not only insight into how the code works, but also the logic behind what is obfuscated and why.

## <span id="page-6-2"></span>**1.2 Important Links**

Soscleaner's build processes are all completely available online.

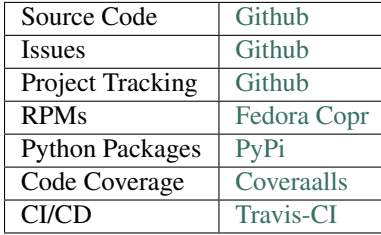

# <span id="page-6-3"></span>**1.3 Obfuscated data types**

#### **1.3.1 Hostnames and Domainnames**

Soscleaner obfuscates all domains specified by the -d option when executed, as well as the domain name of the given host in an sosreport. Subdomains for these are automatically obfuscated as unique objects.

### **1.3.2 IPv4 addresses**

IPv4 addresses are obfuscated, with each network being assigned a unique obfuscated counterpart with the same subnet mask. More information can be found at Network Obfuscation

### **1.3.3 User-specified keywords**

Users can specify a list of keywords at runtime to find and obfuscate.

### **1.3.4 System Usernames**

Users can be supplied in a line-delimited file. The contents of the last file in an sosreport is also incorporated into this obfuscation.

### **1.3.5 MAC addresses**

MAC addresses are randomized consistently throughout an entire sosreport or any dataset.

# Network Obfuscation

## <span id="page-8-1"></span><span id="page-8-0"></span>**2.1 Network Obfuscation Overview**

Beginning with version 0.3.0, soscleaner uses the ipaddr module to manage network objects and their obfuscation This will let the program be much more intelligent with how it obfuscates the data while being network away, etc.

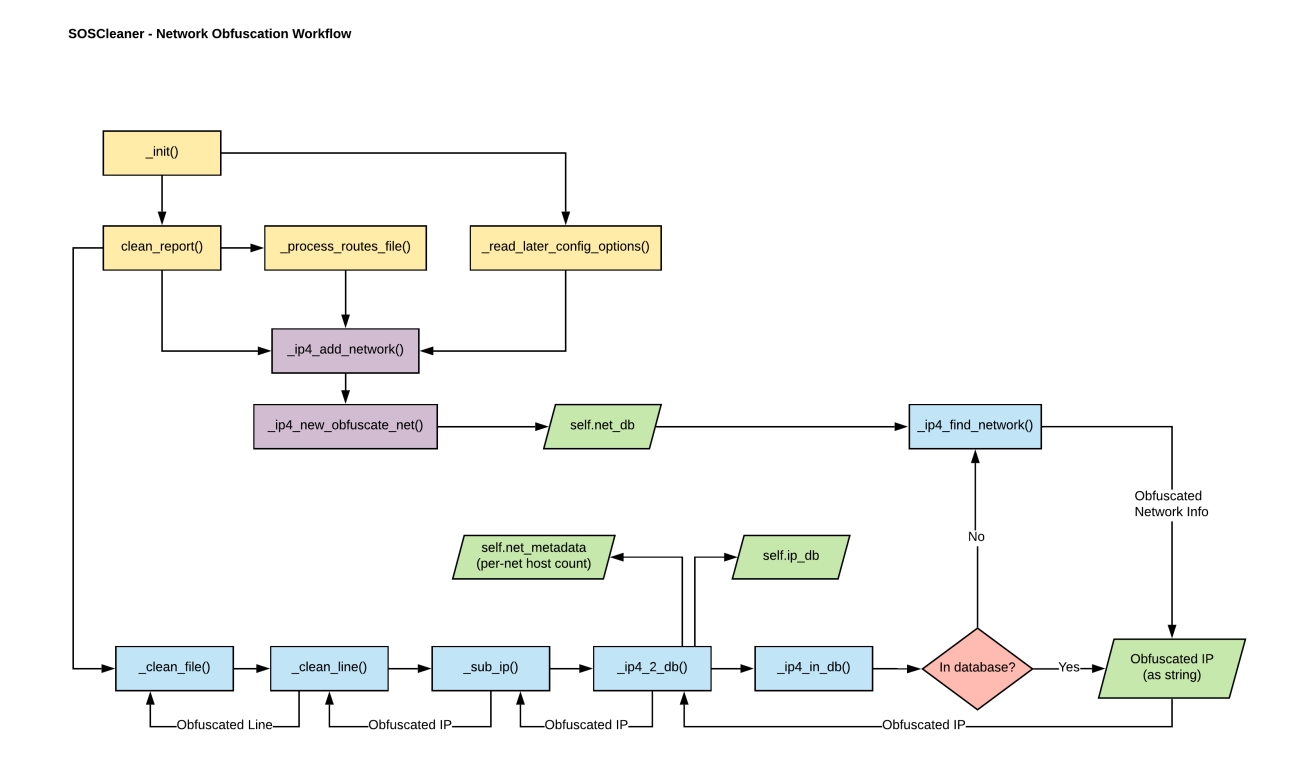

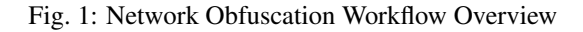

### **2.1.1 Filing networking bugs**

Please open networking obfuscation bugs using the [network obfuscation bug template.](https://github.com/jduncan-rva/soscleaner/issues/new?assignees=&labels=Exception+Engine%2C+network+obfuscation&template=networking-bug-.md&title=) This will ensure the proper labels are applied and we can move forward quickly with your issue.

# <span id="page-9-0"></span>**2.2 IPv4 Network database**

Each entry in self.net\_db represents a network and its obfuscated value. self.net\_db is a list of tuples. Each tuple has the following format:

(original\_network, obfuscated\_network)

For each entry in self.net\_db, x[0] is the original network as an ipaddr.IPv4Network object and x[1] is the obfuscated network as an ipaddr.IPv4Network object.

## <span id="page-9-1"></span>**2.3 IPv4 address database**

Each entry in self.ip\_db represents a found IP address and its obfuscated value as a key/value pair.

# <span id="page-9-2"></span>**2.4 Obfuscating IPv4 addresses**

When self.clean\_report is run, it populates self.net\_db with the networks found in an sosreports routing table as well as with any networks specified using the  $-n$  command line parameter.

Each time an IP is found in a file, it will be compared against the values in self.net\_db to determine its parent network. The IP is then obfuscated sanely with fidelity to the subnet and relative network space. The obfuscated value for that IP address is then either retrieved from self.ip\_db, or added to the database if it hasn't been obfuscated previously.

If an IP address is matched that doesn't exist in any other network, it will be obfuscated using an address from  $\text{self.}$ default\_net. self.default\_net is the first obfuscated network created when soscleaner is run.

#### Multicast obfuscation

Soscleaner doesn't obfuscate multicast addresses to other multicast address spaces because of the limitations without that IPv4 space. They are, however, obfuscated to a unique network so they can still be tracked and used for troubleshooting issues.

## <span id="page-9-3"></span>**2.5 IPv4 metadata**

self.net\_metadata is a metadata dictionary for obfuscated networks. It tracks the number of allocated hosts in each network so the obfuscated networks can be iterated cleanly. Keys in self.net\_metadata are set when networks are defined at the beginning of a soscleaner run.

#### **2.5.1 self.net\_metadata values**

host\_count Used to assign the next obfuscated IP address by tracking how many addresses on each network have been allocated.

The length of self.net\_metadata is also used to determine how many obfuscated networks are in use.

# <span id="page-10-0"></span>**2.6 IPv4 limitations and assumptions**

If your dataset or sosreport contain subnets larger than a /8, you will break the math for creating obfuscating networks.

- Why To calculate the next obfuscation subnet, I have no idea what the next subnet mask will be, and I don't want to get into crazy CIDR calculations.
- How I take the default\_net's first octet, increment it by the current existing obfuscated network count, and create a subnet with the corresponding subnet mask.

#### **2.6.1 Example obfuscated network topology**

An obfuscated network map could end up similar to:

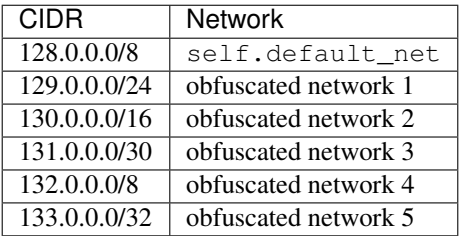

Essentially we're using up a lot of IP addresses to keep the math simple. The default network starts 1 above the loopback, so we don't have to account for that. We know there are corner cases here that could break the math. We have to hope common sense will prevail.

## <span id="page-10-1"></span>**2.7 Network report**

At the conclusion of a soscleaner run, the supplied network mappings are recorded in self.report\_dir/ <SESSION\_ID>-ip.csv. If an SOSCleaner session fails to complete, this report isn't created.

..admonition:: Attention

This report only includes IPv4 data. IPv6 is (likely) coming in an upcoming release. The work for IPv6 obfuscation will happen under [GitHub 7.](https://github.com/jduncan-rva/soscleaner/issues/7)

# Host and domain obfuscation

### <span id="page-12-1"></span><span id="page-12-0"></span>**3.1 Host and domain obfuscation overview**

SOSCleaner has completely re-written the host and domain obfuscation engine for the 0.4.0 release. In previous releases, all hostnames were obfuscated to *obfuscateddomain.com*. This could be confusing when troubleshooting issues across multiple domains.

#### **3.1.1 Filing hostname bugs**

Please open hostname obfuscation bugs using the [hostname obfuscation bug template.](https://github.com/jduncan-rva/soscleaner/issues/new?assignees=&labels=Obfuscation+Engine%2C+host+and+domain+obfuscation&template=hostname-obfuscation-bug.md&title=%5Bbug%5D%5Bhostnames%5D) This will ensure the proper labels are applied and we can move forward quickly with your issue.

### <span id="page-12-2"></span>**3.2 Domain database**

Domains that are obfuscation are maintained in self.dn\_db, a dictionary, in {'original\_domain1': 'obfuscated\_domain1',...} format. Domains are obfuscated in addition to full hostnames because the domain in a configuration or in a log often makes a big difference in fixing or finding an issue.

#### **3.2.1 Adding domains to the domain database**

If obfuscating an sosreport, the [FQDN](https://en.wikipedia.org/wiki/Fully_qualified_domain_name) of the report host is split between host and domain, and the domain is automatically added to self.dn\_db.

Additional domains can be slated for obfuscation using the  $-d$  parameter on the command line. Multiple domains can be added by using multiple -d parameters, for example:

```
# soscleaner -d example.com -d foo.com -d someotherdomain.com mysosreport.tar.
xz
```
would add example.com, foo.com, and someotherdomain.com to self.domains.

### **3.2.2 Default domains**

In addition to the host's domainname and any additional domains, soscleaner automatically adds redhat.com and localhost.localdomain to self.dn\_db.

#### **3.2.3 Processing domains**

After the desired entries are added to self.domains using the above processes, self. domains2db() is called by, self.clean report() to add all the entries to self.dn db with their obfuscated counterparts.

### **3.2.4 Obfuscating subdomains**

Each line in each file processed by soscleaner is processed by self.\_clean\_line(), which calls self. \_sub\_hostname(). This function uses a regular expression to match anything in the current line that is potentially a domain.

```
potential_hostnames = re.findall(r'\b[a-zA-Z0-9-\.]{1,200}\.[a-zA-Z]{1,63}\b',
line)
```
The matches in potential\_hostnames are validated againt the list of known domains using self. \_validate\_domainname(). If the potential domain turns out to be a subdomain of a known domain, the newly matched subdomain is added to self.dn\_db using self.\_dn2db(). For example, if example.com is a known domain, and a potential match is apps.example.com, apps.example.com will be added to the domain database and used for obfuscation going forward.

## <span id="page-13-0"></span>**3.3 Hostname database**

One of the primary functions of SOSCleaner is to obfuscate hostnames when they're found in a file beyond just the hostname of the server itself. To aid in troubleshooting, domain names are obfuscated separately. This is to keep the integrity of the data, even though the data is being obfuscated. Obfuscated hostnames are tracked in self.hn\_db, a dictionary, using the {'original\_host1': 'obfuscated\_host1',...} format.

#### **3.3.1 Default hostnames**

If processing a sosreport the hostname of the sosreport host is added to  $\text{self}$ .hn db.

#### **3.3.2 Adding hostnames**

When a hostname is found that is a member of a known domain in self.dn\_db, it is obfuscated as hostX.  $obfuscatedomainY.com$ , with X being an incremented number equal to the current total of found hosts, self. hostname count. Y is equal to the unique value assigned to the corresponding domain.

#### **3.3.3 Host short name**

There are many occurrences of the host-only part of the server's hostname in an sosreport and log files in general. These are obfuscated explicitly in self.\_sub\_hostname(). When an soscleaner run is started, the host's hostname is stored as self.hostname. This is explicitly searched for in each line by soscleaner.

### **3.3.4 Short domains**

There are a few short domain names that soscleaner obfuscates. By default, localhost and localdomain are added to self.short\_domains, and are explicitly searched out and replaced in each line.

#### Short domains aren't editable

Currently there isn't a way to add additional entries to self.short\_domains.

# <span id="page-14-0"></span>**3.4 Hostname and Domainname reports**

At the conclusion of a soscleaner run, the domain and hostname mappings are recorded in self.report\_dir/ <SESSION\_ID>-hostname.csv and self.report\_dir/<SESSION\_ID>-dn.csv, respectively. If an SOSCleaner session fails to complete, these reports aren't created.

# MAC Address obfuscation

## <span id="page-16-1"></span><span id="page-16-0"></span>**4.1 MAC address overview**

MAC addresses are found in a line using the re.compile(ur'(?: $[0-9a-fA-F]:$ ?){12}') Python regular expression. For each match, a random valid MAC address is generated and saved in self.mac\_db using the {'mac\_address': 'obfuscated\_mac\_address', ...} format.

..admonition:: False Positives

This is a new feature for the 0.4.0 release of soscleaner. Please report any issues you find regarding false-positives!

## <span id="page-16-2"></span>**4.2 Filing MAC bugs**

Please open MAC obfuscation bugs using the [MAC obfuscation bug template.](https://github.com/jduncan-rva/soscleaner/issues/new?assignees=&labels=MAC+obfuscation%2C+Obfuscation+Engine&template=mac-obfuscation-bug.md&title=%5BBUG%5D%5Bmac%5D) This will ensure the proper labels are applied and we can move forward quickly with your issue.

### <span id="page-16-3"></span>**4.3 MAC address report**

At the conclusion of a soscleaner run, the supplied MAC address mappings are recorded in self.report\_dir/ <SESSION\_ID>-mac.csv. If an SOSCleaner session fails to complete, this report isn't created.

# Keyword obfuscation

<span id="page-18-0"></span>SOSCleaner can take any arbitrary list of keywords and effectively obfuscate them in a sosreport or in a dataset. This can be extremely useful if you have particular key values, parameters from your IDP (Identity Provider). These are only matched against [whole words.](https://www.regular-expressions.info/wordboundaries.html)

# <span id="page-18-1"></span>**5.1 Filing keyword bugs**

Please open keyword obfuscation bugs using the [keyword obfuscation bug template.](https://github.com/jduncan-rva/soscleaner/issues/new?assignees=&labels=Exception+Engine%2C+keyword+obfuscation&template=keyword-obfuscation-bug.md&title=%5BBUG%5D%5Bkeywords%5D) This will ensure the proper labels are applied and we can move forward quickly with your issue.

## <span id="page-18-2"></span>**5.2 How soscleaner handles keywords**

The obfuscation engine for keywords is straightforward. Using the *-k* option on the command line supplies a linedelimited file of keywords. These keywords are then matched against whole words in every line of every file in an sosreport or dataset.

## <span id="page-18-3"></span>**5.3 Keyword report**

At the conclusion of a soscleaner run, the supplied keyword mappings are recorded in self.report\_dir/ <SESSION\_ID>-kw.csv. If an SOSCleaner session fails to complete, this report isn't created.

## User obfuscation

## <span id="page-20-1"></span><span id="page-20-0"></span>**6.1 User obfuscation overview**

When obfuscating an sosreport, soscleaner uses the usernames in sos\_commands/last/lastlog to populate self.user\_db. This database is stored as a dictionary using a {'user': 'obfuscated\_user', ...} format. self.user\_db is populated using self.\_process\_users\_file() called early in self. clean report(). Each line is passed into self. sub username() in self. clean line() as part of the obfuscation process.

#### **6.1.1 What constitutes a username?**

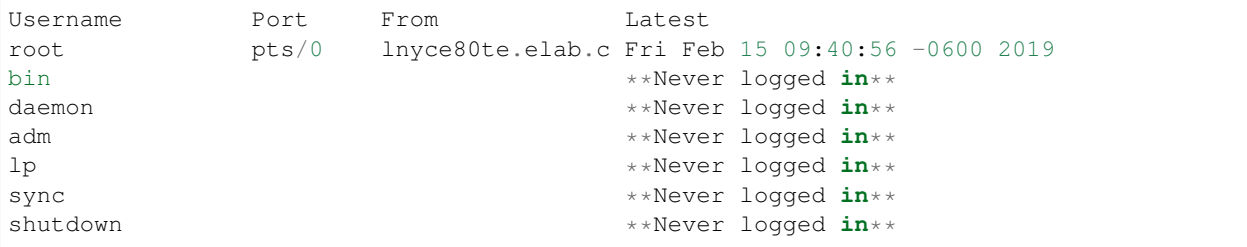

Usernames are anything in the Username column of sos\_commands/last/lastlog:

SOSCleaner does ignore a few common system users: ('reboot', 'shutdown', 'wtmp').

..admonition:: Adding usernames after soscleaner starts

Currently usernames can't be added to soscleaner after the run starts.

#### **6.1.2 Filing user bugs**

Please open user obfuscation bugs using the [user obfuscation bug template.](https://github.com/jduncan-rva/soscleaner/issues/new?assignees=&labels=Exception+Engine%2C+username+obfuscation&template=username-obfuscation-bug.md&title=%5BBUG%5D%5Busers%5D) This will ensure the proper labels are applied and we can move forward quickly with your issue.

# <span id="page-21-0"></span>**6.2 Username report**

At the conclusion of a soscleaner run, the supplied username mappings are recorded in self.report\_dir/ <SESSION\_ID>-username.csv. If an SOSCleaner session fails to complete, this report isn't created.

# **Contributing**

<span id="page-22-0"></span>The easiest way to get and stay up to date is with by using the [soscleaner-dev mailing list.](https://groups.google.com/forum/#!forum/soscleaner-dev/) While productions releases are announced on [soscleaner-announce,](https://groups.google.com/forum/#!forum/soscleaner-announce/) most discussion happens on the dev mailing list.

## <span id="page-22-1"></span>**7.1 Code contributions**

Of course code contributions are welcome. Please follow the standard Github PR process.

## <span id="page-22-2"></span>**7.2 Commit format**

Format:

We've just started using [gitchangelog](https://pypi.org/project/gitchangelog/) to format git commits and generate a changelog. Please follow their example file like below:

```
ACTION: [AUDIENCE:] COMMIT_MSG [!TAG ...]
Description:
ACTION is one of 'chg', 'fix', 'new'
   Is WHAT the change is about.
    'chg' is for refactor, small improvement, cosmetic changes...
    'fix' is for bug fixes
    'new' is for new features, big improvement
AUDIENCE is optional and one of 'dev', 'usr', 'pkg', 'test', 'doc'
    Is WHO is concerned by the change.
    'dev' is for developers (API changes, refactors...)
```
(continues on next page)

(continued from previous page)

```
'usr' is for final users (UI changes)
    'pkg' is for packagers (packaging changes)
    'test' is for testers (test only related changes)
    'doc' is for doc guys (doc only changes)
COMMIT_MSG is ... well ... the commit message itself.
TAGs are additionnal adjective as 'refactor' 'minor' 'cosmetic'
   They are preceded with a '!' or a '@' (prefer the former, as the
   latter is wrongly interpreted in github.) Commonly used tags are:
   'refactor' is obviously for refactoring code only
    'minor' is for a very meaningless change (a typo, adding a comment)
    'cosmetic' is for cosmetic driven change (re-indentation, 80-col...)
    'wip' is for partial functionality but complete subfunctionality.
Example:
new: usr: support of bazaar implemented
chg: re-indentend some lines !cosmetic
new: dev: updated code to be compatible with last version of killer lib.
fix: pkg: updated year of licence coverage.
new: test: added a bunch of test around user usability of feature X.
fix: typo in spelling my name in comment. !minor
Please note that multi-line commit message are supported, and only the
first line will be considered as the "summary" of the commit message. So
tags, and other rules only applies to the summary. The body of the commit
message will be displayed in the changelog without reformatting.
```
# <span id="page-23-0"></span>**7.3 Testing**

SOSCleaner uses a full suite of unit tests for automated testing during each build. The CI/CD platform for SOSCleaner is [Travis-CI.](https://travis-ci.com/jduncan-rva/soscleaner/) Test code coverage is ~100% and tracked on [Coveraalls.](https://coveralls.io/github/jduncan-rva/soscleaner/)

The most important testing, however, is real world testing. So please, contribute in that way all you want. Some examples:

- Run soscleaner against sosreports with different plugins enabled and report back what isn't obfuscated. Report things that aren't obfuscated, plugins that increase run time significantly, or things that just don't look right to you.
- Run different datasets through soscleaner and report things that don't work correctly. Things like:
	- packet captures
	- dumps from various platforms like kubernetes
	- whatever else you can think of

# <span id="page-24-0"></span>**7.4 Bugs and QA**

Going hand in hand with Testing is reporting bugs and helping out with Quality Assurance. This is a *very* small open source project, but we do our best to test everything that we can think of. But if you have a use case that's not covered, [file a bug!](https://github.com/jduncan-rva/soscleaner/issues/soscleaner) It's the only way SOSCleaner will improve.

# <span id="page-24-1"></span>**7.5 Documentation**

Docs for SOSCleaner are written using [RestructuredText](http://docutils.sourceforge.net/rst.html) and hosted at [Read The Docs.](https://readthedocs.org) If you're interested in contributing, please [docs admin.](mailto:jamie.e.duncan@gmail.com)

# CHAPTER<sup>8</sup>

## Using soscleaner

## <span id="page-26-1"></span><span id="page-26-0"></span>**8.1 CLI quickstart**

#### **8.1.1 CLI help output**

The default way to use SOSCleaner is using the command-line application of the same name.

```
Usage: soscleaner <OPTIONS> /path/to/sosreport
Options:
  --version show program's version number and exit
 -h, --help show this help message and exit
 -1 LOGLEVEL, --log_level=LOGLEVEL
                       The Desired Log Level (default = INFO) Options are
                       DEBUG, INFO, WARNING, ERROR
 -d DOMAIN, --domain=DOMAIN
                       additional domain to obfuscate (optional). use a flag
                       for each additional domain
 -f FILES, --file=FILES
                       additional files to be analyzed in addition to or in
                       exception of sosreport
 -q, --quiet disable output to STDOUT
 -k KEYWORD, --keyword=KEYWORD
                       additional keywords to obfuscate. use multiple times
                       for multiple keywords
 -K KEYWORDS_FILE, --keywords_file=KEYWORDS_FILE
                       line-delimited list of keywords to obfuscate
 -H HOSTNAMEPATH, --hostname-path=HOSTNAMEPATH
                       optional path to hostname file.
 -n NETWORK, --network=NETWORK
                       networks to be obfuscatedi (optional). by default it
                       looks through known routes to generate a list from a
                       sosreport
 -u USER, --user=USER additional usernames to obfuscate in the sosreport or
                                                                       (continues on next page)
```
(continued from previous page)

```
dataset - one user per flag
-U USERS_FILE, --users-file=USERS_FILE
                    line-delimited list of users to obfuscate
-o DIRECTORY, --output-dir=DIRECTORY
                     Directory to store soscleaner obfuscated sosreport or
                     dataset
-m, --macs disable MAC address obfuscation
```
# <span id="page-27-0"></span>**8.2 Using a config file**

If you find yourself having to use additional command line options a lot, you can create a config file at  $/etc/$ soscleaner.conf to handle these default values for you. Note: Please make sure the config file is own by root for both the UID & GID and that permission is set to READ & WRITE for the user ONLY (0600/-rw——-).

A sample config file:

```
1 [Default]
2 loglevel = debug # the loglevel to run at, default is 'info'
3 root_domain = example.com # domain to use for obfuscation
4 \text{ quiet} = \text{True} # defaults to False, True suppresses output to stdout
5
6 [DomainConfig]
7 domains: example.com,foo.com,domain.com # additional domains to obfuscate
8
9 [KeywordConfig]
10 keywords: foo,bar,some,other,words # keywords to obfuscate
11 keyword_files: keywords.txt # keyword files to obfuscate
12
13 [NetworkConfig]
14 networks: 172.16.0.0/16 # additional networks to obfuscate
15
16 [MacConfig]
17 obfuscate macs = False # True/False (defaults to True) - if False MAC obfuscation.
   ˓→will not occur
```
# <span id="page-27-1"></span>**8.3 Using within a python prompt**

SOSCleaner is a python library at its heart, and can be used in other applications as a library. The following sample is useful when testing SOSCleaner functionality from a python prompt, like when we're writing unit tests and other such incredibly fun activities.

```
1 from soscleaner import SOSCleaner
2 cleaner = SOSCleaner()
3 cleaner.loglevel = 'DEBUG'
4 cleaner.origin_path, cleaner.dir_path, cleaner.session, cleaner.logfile, cleaner.
   ˓→uuid = cleaner._prep_environment()
5 cleaner._start_logging(cleaner.logfile)
```
Once the cleaner instance has been created, you can begin to populate the data structures. For example:

```
1 cleaner.hostname = 'somehost'
2 cleaner.domainname = 'example.com'
3 cleaner.domains.append('foo.com')
4 cleaner._domains2db()
```
# CHAPTER<sup>9</sup>

<span id="page-30-0"></span>Annotated Source Code

## Proposals and Roadmap

### <span id="page-32-1"></span><span id="page-32-0"></span>**10.1 Python 3**

As comfortable as Python 2 is, it is EOL in early 2020. Python 0.4.x will maintain its Python 2 codebase. Python 0.5.0 will be released as early in 2020 as possible. This release will be 100% Python 3.

The current plan is maintain these as separate branches. There was talk of using tools like six. But the changes that come from moving to Py 3 involve a major refactoring of the network obfuscation module. Maintaining that in the same file as the Py2 code is seen as too cumbersome right now.

## <span id="page-32-2"></span>**10.2 API**

Currently each soscleaner run is an atomic process. If you run soscleaner against the same dataset twice, there's no assurance the same obfuscations will occur. It's probable, but not guaranteed. Additionally, if one dataset is obfuscated, there's no way to add to the dataset at a later time and have the same obfuscation database be used. This use case has been identified by multiple users.

In the 0.5 branch, we're planning work to add this capability. The most obvious path would be to add the capability to store the obfuscation database in something more useful than individual CSV files (a non-SQL database springs to mind). This would allow for querying and appending to existing datasets.

It would also allow to more easily front soscleaner workflows with a RESTful API. This feature would allow for a centralized, queryable database of obfuscated data for an enterprise.

## <span id="page-32-3"></span>**10.3 Interacting with Kubernetes**

If soscleaner was able to be accessed on-demand via an API, interacting with Kubernetes becomes a possibility. An initial thought is to extend kubect l with a helper script that would take the output of a supplied command and obfuscate it programmatically. For example:

\$ kubectl obfuscate get pods -n default

The helper script would:

- get the output of kubectl get pods -n default
- pass it to soscleaner through its API.
- return the obfuscated kubectl output.

There's still some work to do here around session data, and how to know if it's a new obfuscation session or to append to an existing database. A sane default could be to obfuscate everything in a given namespace using the same obfuscation database. This is easily inferred from most kubectl commands or the kubernetes context.

The primary value for this enhancement would be in allowing output of kubectl (and variants like  $\infty$ ) to be consistently obfuscated during troubleshooting with outside parties. Currently there's not an automated tool to obfuscate command output from kubectl and other CLI based tools that provide interactive output to the user. Additionally, these tools are increasingly common. This would provide a good blueprint for soscleaner to fill this need.

# Licensing

<span id="page-34-0"></span>Soscleaner is released under the GNU General Public License v2. You can find the full text at [https://www.gnu.org/](https://www.gnu.org/licenses/old-licenses/gpl-2.0.en.html#SEC1) [licenses/old-licenses/gpl-2.0.en.html#SEC1.](https://www.gnu.org/licenses/old-licenses/gpl-2.0.en.html#SEC1)